Seminars in SoSe 2022 How to register for a topic

Institute of Labour Economics

Summer semester 2022

4 D F

 $290$ 

- **1** join the seminar on StudIP for summer semester 2022
- **2** topic choice opens once StudIP pages are set by the Students Dean Office (Studentendekanat).

 $\Omega$ 

# How to find the seminar

### Use StudIP's search in summer semester 2022

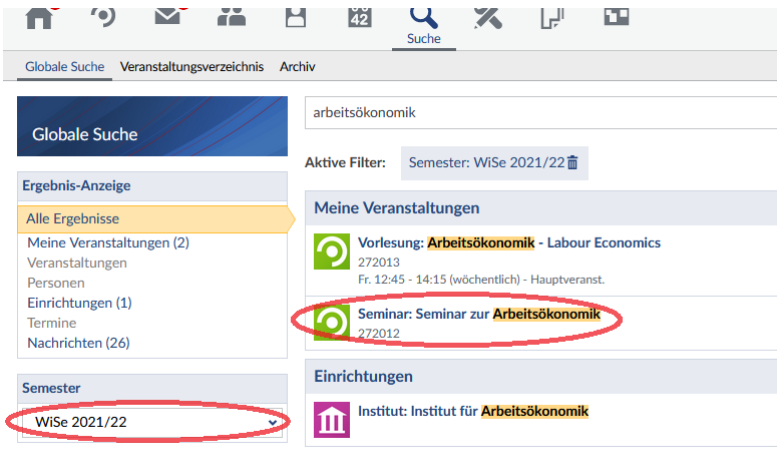

**∢ □ ▶ ⊣ 倒 ▶** 

 $299$ 

- 1. Sign up for your seminar in SoSe 2022 in StudIP
	- Seminar zur Arbeitsökonomik
	- Seminar in Personalökonomik
	- Seminar Education Economics/Bildungsökonomik
	- **Seminar Population Economics**

つひひ

## 2. Go to participants ("Teilnehmer")

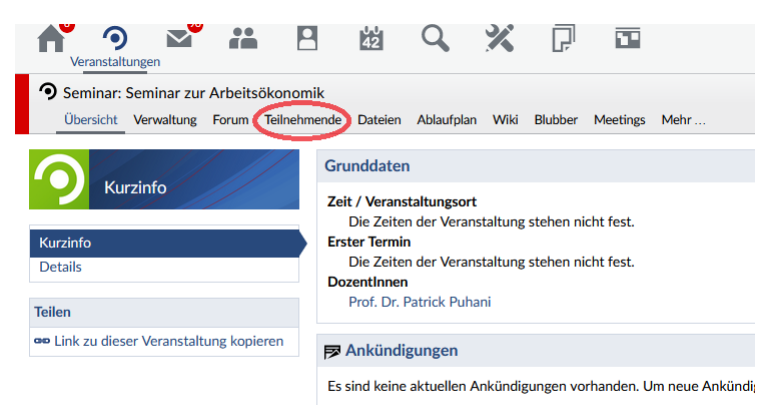

э

 $QQ$ 

 $A \Box B$   $A \Box B$   $A \Box B$   $A \Box B$   $A \Box B$   $A$ 

# 3. Select groups ("Gruppen")

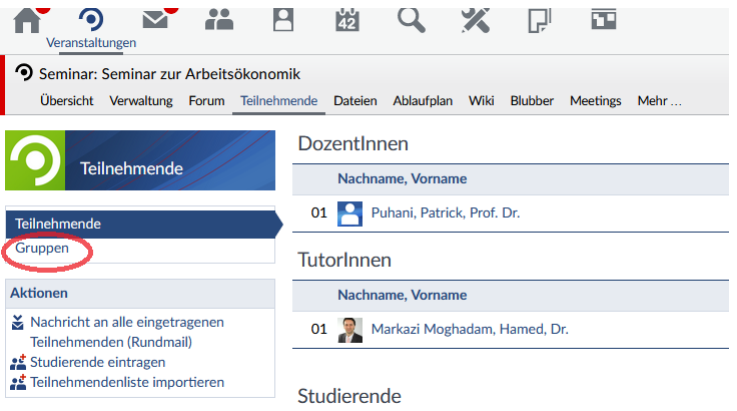

Þ

4日下

∢●●

 $298$ 

### 4. Register for the topic that you want to work on (see topics list)

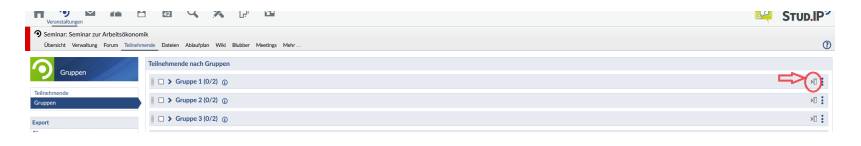

Note: You will have to work together in teams of two, so you may either register together with your partner of choice for a topic or receive a surprise partner. The latter case is closer to a job situation where you have to work together with a person you have not chosen.

5. You are done - Good luck with your work! Viel Erfolg bei der Bearbeitung!

4 0 F

 $\Omega$